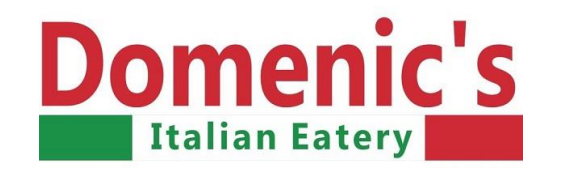

Step 1 GO TO: **[www.domenics.ca](http://www.domenics.ca/)** and find **YOUR SCHOOL.**<br>Scroll down to see St. Bernadette's, pg 2 Scroll down to see St. Bernadette's, pg 2

### **Cut off for ordering is SATURDAY at midnight**

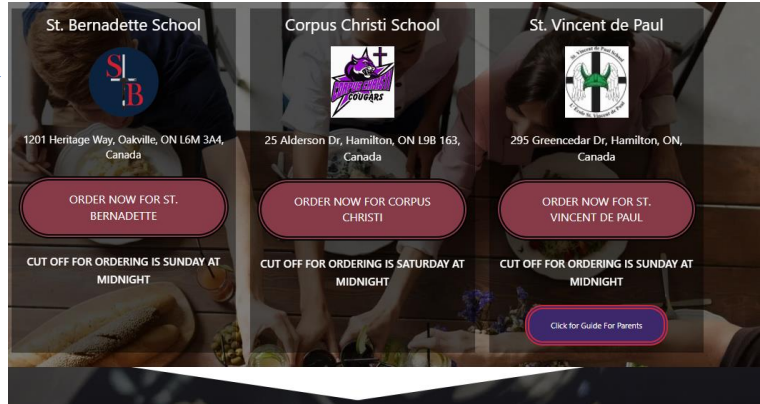

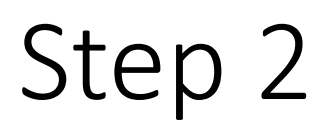

Choose your meal, pick your teacher & the date you want **that particular lunch**. If<br>
you want to order a different lunch, just finish the process for ordering, then it'll<br>
take you back to the main meal menu so you can cho you want to order a different lunch, just finish the process for ordering, then it'll take you back to the main meal menu so you can choose a different lunch for a different day. Click ADD TO ORDER, then "CHECKOUT".

Step 2.1 Teachers choose the 2nd tab for ordering

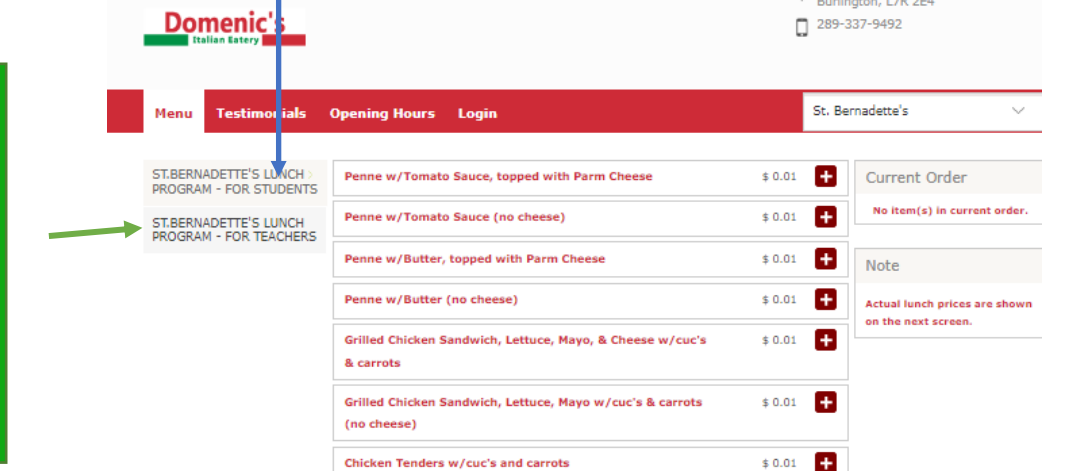

Penne w/Tomato Sauce (no cheese) Name:  $$0.01$ Regular Select Class Room **Deselect All** ○ Kindergarten (Room 104) - Ms. Fernandes / Mrs. Sith ○ Kindergarten (Room 103) - Ms. Spence / Mrs. Zinga Grade 1 (Room 102) - Mrs. Kotulak Grade 1/2 (Room 101) - Mrs. Choong ○ Grade 2/3 (Room 109) - Mrs. Les Grade 3 (Room 108) - Ms. Cvetkovic Grade 4 (Room 209) - Mrs. Doherty C Grade 4/5 (Room 205) - Mrs. Russo-Rocha ○ Grade 5 EF (Room 210) - Mme Pare Grade 6 EF (Room 208) - Mr. Rosha Grade 5/6 (Room 211) - Mrs. Donatelli C Grade 7 (Room 202) - Ms. Lake Grade 7 EF (Room 204) - Mile Brzek Grade 8 (Room 201) - Mr. Kennific ○ Grade 8 EF (Room 203) - Ms. La Corte Select Dates **Select All | Deselect All**  $: $6.99$ Mon - Jan 16, 2023 Mon - Jan 23, 2023  $: $6.99$  $: $6.99$ Mon - Jan 30, 2023 Mon - Feb 6, 2023  $: $6.99$ Mon - Feb 13, 2023  $: $6.99$  $: $6.99$ Mon - Feb 27, 2023

2022-09-14 School Lunch Program 2022-2023 How To Guide 1

 $\sqrt{2388}$  Fairview St #5,

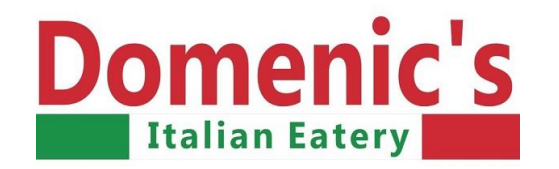

# $Step 3$  After checking out, you are then sent to the register/log-in screens. If you want to make changes are NOT satisfied click any menu item to make any changes & it will take you back to the ordering screen.

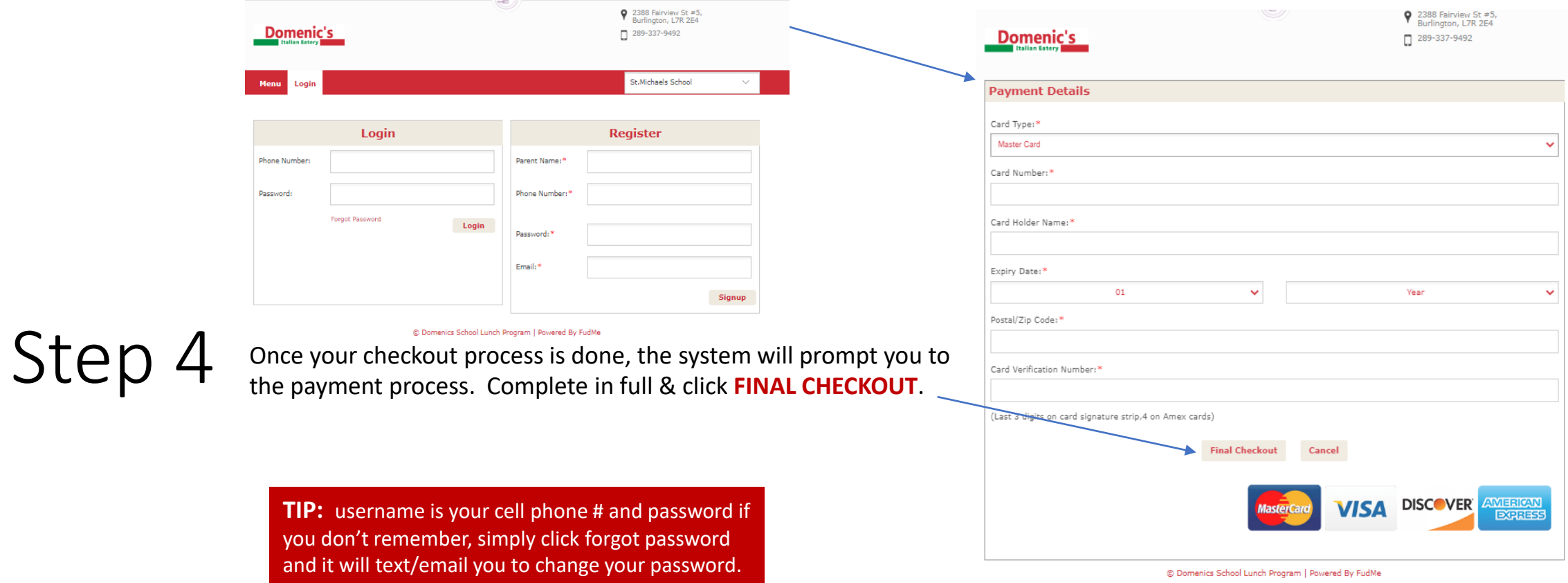

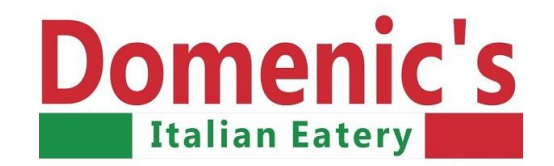

## IMPORTANT Information **Cut off for ordering is SATURDAY at midnight**

## **647-999-8082 TEXT 289-337-9492 RESTAURANT**

You will receive automated email confirmations, if you don't get one, the order has **NOT** been placed, call/text or TRY AGAIN. If you've paid for lunch & your child is sick, text before 9:00 am, after 9:00 we are unable to refund, sorry. If you already ordered & your child wants to change a meal, text us. If you've entered the wrong child's name or classroom, text us.

All refunds/changes will be completed within 24 hours.

If your request is urgent, call the restaurant 289-337-9492.

**WE ARE HERE TO HELP so your child has a healthy lunch, on-time, every time.** 

# **THANK YOU**